## $SIMPLEX^+$  GUIA RÁPIDO  $SSPP$

**10 30 50 70 90**

111XNNSAXE Nokta MAKRO

 $\frac{1}{2}$   $\frac{1}{2}$   $\frac{1}{2}$   $\frac{1}{2}$   $\frac{1}{2}$   $\frac{1}{2}$   $\frac{1}{2}$   $\frac{1}{2}$ 

**THE** 

SIMPLE

- Indicador de sensibilidade
- ID de Alvo  $\Omega$
- Indicador de Mineralização
- \* Navegação do lado esquerdo na discriminação selectiva e seleção de modo
	- \* Altere o valor de qualquer configuração.
- Botão Pinpoint / Silenciar / Confirmar: \*Pinpoint: Pressione e segure na tela de detecção.
- \* Silenciar: Pressionar uma vez enquanto estiver na tela de detecção.
- \* Confirme:
- 1) Função de balanceamento do solo: Pressione e segure para ativar o balanceamento do solo enquanto estiver na configuração do balanceamento do solo  $($
- 2) Rejeitar / aceitar metais:

pressione uma vez para rejeitar ou aceitar metais enquanto estiver na configuração de discriminação selectiva  $(\times/\sqrt{2})$ .

 $\circ$  \* On / Off: Pressione e segure por cerca de 3 segundos.

\* Sensibilidade desativada: pressione um por um.

- Escala de ID de Alvo ID Seletivo (grupos de 5 IDs) Modos (Campo/Parque 1/Parque 2/Praia/Todo Metal)
	- Indicador de profundidade
		- Indicador de bateria
- \* Navegação do lado direito na discriminação seletiva e seleção de modo \* Altere o valor de qualquer configuração.
	-
	- Sensibilidade Cima / Baixo Na tela principal, a seta para cima é usada para aumentar a sensibilidade e, no menu de configurações, é usada para sair das configurações e voltar à tela principal.
		- Botão Configurações: Cada vez que você pressiona, a próxima configuração na barra será selecionada e seu valor será exibido na tela.

Configurações:

Volume: (4 níveis, altere usando + e -)

Balanceamento do solo: Desloque a bobina para cima e para baixo enquanto pressiona o botão Pinpoint / Confirmar para fazer uma leitura do solo automaticamente.

■ > Volume de ferro: ajusta ou desativa o volume do tom baixo de ferro (3 níveis, altere usando + e -)

↑ Limiar: No modo All Metal, a configuração de limite para cada nível de sensibilidade é otimizada para fornecer o melhor desempenho em diferentes terrenos. (Ajuste entre -50 +50 usando + e -)

Discriminação seletiva: Elimine metais indesejados da deteção, como lixo. Cada caixa representa um grupo de 5 IDs. Qualquer  $x/\sqrt{2}$ combinação dessas caixas pode ser rejeitada ou aceitada.

Automático:

1) Deslocar a bobina de busca sobre o metal que você deseja eliminar. A caixa que representa o grupo de IDs desse metal será destacada em preto.

2) Pressione o botão confirmar.

Manual:

1) Um X e uma marca de seleção aparecerão na tela, juntamente com um pequeno cursor de seta abaixo da barra de ID na parte superior da tela.

2) Mova o cursor de seta usando os botões de mais (+) e menos (-) e selecione a caixa que inclui o ID que você deseja eliminar. 3) Pressione o botão confirmar. A caixa será destacada em preto.

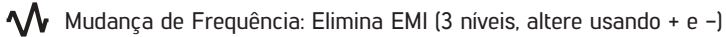

Sem fio: 0 = Desligado / Canais 1-5 (altere usando + e -)

Vibração: Ligado / Desligado (alterar usando + e -)

- Brilho: Ajusta a luz de fundo do LCD e do teclado. 0 = Desligado / 1-4 / A1-A4 = Automático (acende apenas por um curto período de tempo quando um alvo é detectado ou enquanto navega no menu e depois apaga).
- Lanterna LED: Ligado / Desligado (altere usando + e -)

Basta ligar o detector, equilibrar o solo, se necessário, e começar a movimentar a bobina. Que tenha uma boa experiência detectando metais com o SIMPLEX +! Para mais detalhes, leia o manual do usuário.